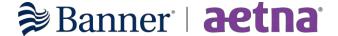

## **Banner | Aetna Performance Network Docfind**

- 1. <a href="https://www.banneraetna.com/">https://www.banneraetna.com/</a>
- 2. Click "Find a Doctor"

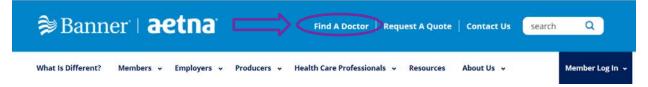

3. Either search by logging in as a member or continue as a guest by typing in the zip code, city, or state and the range of miles.

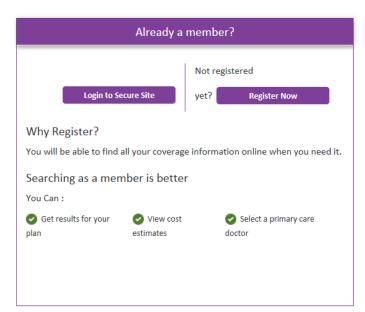

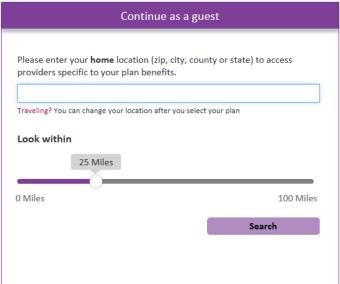

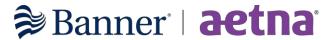

4. Under the "Banner Health Network (Performance)" section, select "Banner Managed Plus/Open Access Managed Plus"

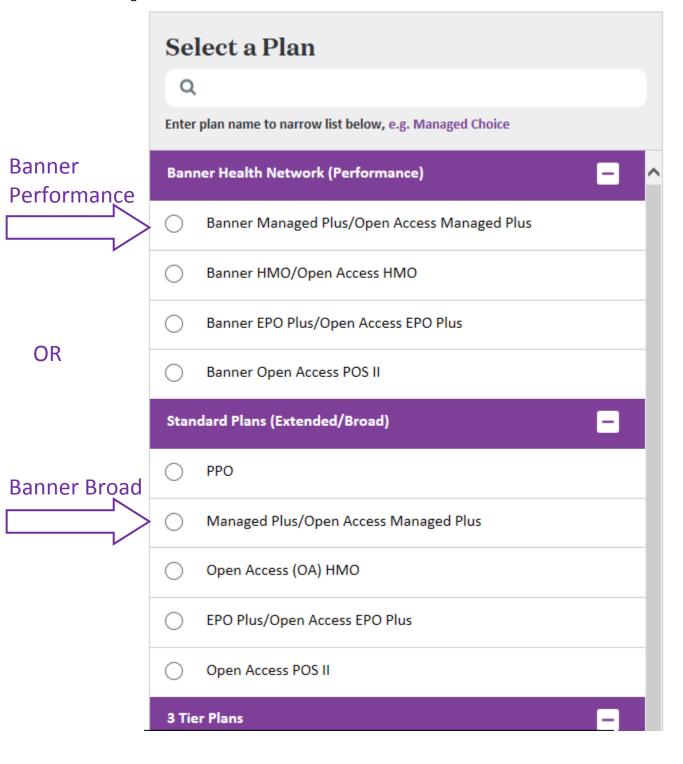

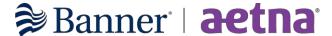

5. Search by category or by typing in what you are looking for

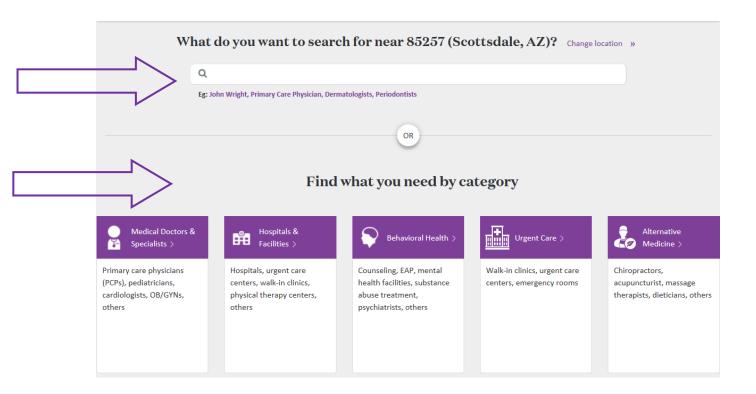

6. Please see results of the search: Standard (Extended/Broad)

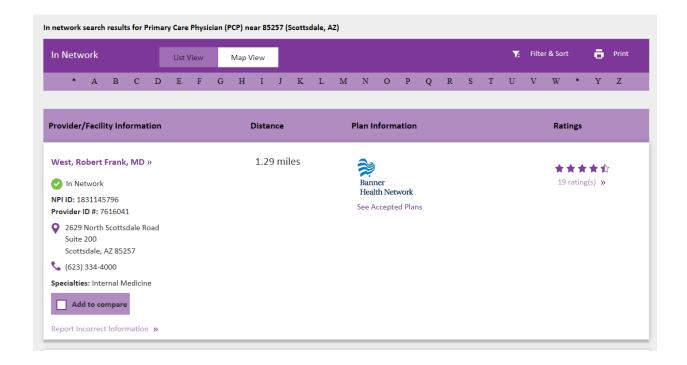